### Old Company Name in Catalogs and Other Documents

On April 1<sup>st</sup>, 2010, NEC Electronics Corporation merged with Renesas Technology Corporation, and Renesas Electronics Corporation took over all the business of both companies. Therefore, although the old company name remains in this document, it is a valid Renesas Electronics document. We appreciate your understanding.

Renesas Electronics website: <a href="http://www.renesas.com">http://www.renesas.com</a>

April 1<sup>st</sup>, 2010 Renesas Electronics Corporation

Issued by: Renesas Electronics Corporation (<a href="http://www.renesas.com">http://www.renesas.com</a>)

Send any inquiries to http://www.renesas.com/inquiry.

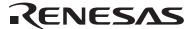

#### Notice

- 1. All information included in this document is current as of the date this document is issued. Such information, however, is subject to change without any prior notice. Before purchasing or using any Renesas Electronics products listed herein, please confirm the latest product information with a Renesas Electronics sales office. Also, please pay regular and careful attention to additional and different information to be disclosed by Renesas Electronics such as that disclosed through our website.
- Renesas Electronics does not assume any liability for infringement of patents, copyrights, or other intellectual property rights
  of third parties by or arising from the use of Renesas Electronics products or technical information described in this document.
  No license, express, implied or otherwise, is granted hereby under any patents, copyrights or other intellectual property rights
  of Renesas Electronics or others.
- 3. You should not alter, modify, copy, or otherwise misappropriate any Renesas Electronics product, whether in whole or in part.
- 4. Descriptions of circuits, software and other related information in this document are provided only to illustrate the operation of semiconductor products and application examples. You are fully responsible for the incorporation of these circuits, software, and information in the design of your equipment. Renesas Electronics assumes no responsibility for any losses incurred by you or third parties arising from the use of these circuits, software, or information.
- 5. When exporting the products or technology described in this document, you should comply with the applicable export control laws and regulations and follow the procedures required by such laws and regulations. You should not use Renesas Electronics products or the technology described in this document for any purpose relating to military applications or use by the military, including but not limited to the development of weapons of mass destruction. Renesas Electronics products and technology may not be used for or incorporated into any products or systems whose manufacture, use, or sale is prohibited under any applicable domestic or foreign laws or regulations.
- 6. Renesas Electronics has used reasonable care in preparing the information included in this document, but Renesas Electronics does not warrant that such information is error free. Renesas Electronics assumes no liability whatsoever for any damages incurred by you resulting from errors in or omissions from the information included herein.
- 7. Renesas Electronics products are classified according to the following three quality grades: "Standard", "High Quality", and "Specific". The recommended applications for each Renesas Electronics product depends on the product's quality grade, as indicated below. You must check the quality grade of each Renesas Electronics product before using it in a particular application. You may not use any Renesas Electronics product for any application categorized as "Specific" without the prior written consent of Renesas Electronics. Further, you may not use any Renesas Electronics product for any application for which it is not intended without the prior written consent of Renesas Electronics. Renesas Electronics shall not be in any way liable for any damages or losses incurred by you or third parties arising from the use of any Renesas Electronics product for an application categorized as "Specific" or for which the product is not intended where you have failed to obtain the prior written consent of Renesas Electronics. The quality grade of each Renesas Electronics product is "Standard" unless otherwise expressly specified in a Renesas Electronics data sheets or data books, etc.
  - "Standard": Computers; office equipment; communications equipment; test and measurement equipment; audio and visual equipment; home electronic appliances; machine tools; personal electronic equipment; and industrial robots.
  - "High Quality": Transportation equipment (automobiles, trains, ships, etc.); traffic control systems; anti-disaster systems; anti-crime systems; safety equipment; and medical equipment not specifically designed for life support.
  - "Specific": Aircraft; aerospace equipment; submersible repeaters; nuclear reactor control systems; medical equipment or systems for life support (e.g. artificial life support devices or systems), surgical implantations, or healthcare intervention (e.g. excision, etc.), and any other applications or purposes that pose a direct threat to human life.
- 8. You should use the Renesas Electronics products described in this document within the range specified by Renesas Electronics, especially with respect to the maximum rating, operating supply voltage range, movement power voltage range, heat radiation characteristics, installation and other product characteristics. Renesas Electronics shall have no liability for malfunctions or damages arising out of the use of Renesas Electronics products beyond such specified ranges.
- 9. Although Renesas Electronics endeavors to improve the quality and reliability of its products, semiconductor products have specific characteristics such as the occurrence of failure at a certain rate and malfunctions under certain use conditions. Further, Renesas Electronics products are not subject to radiation resistance design. Please be sure to implement safety measures to guard them against the possibility of physical injury, and injury or damage caused by fire in the event of the failure of a Renesas Electronics product, such as safety design for hardware and software including but not limited to redundancy, fire control and malfunction prevention, appropriate treatment for aging degradation or any other appropriate measures. Because the evaluation of microcomputer software alone is very difficult, please evaluate the safety of the final products or system manufactured by you.
- 10. Please contact a Renesas Electronics sales office for details as to environmental matters such as the environmental compatibility of each Renesas Electronics product. Please use Renesas Electronics products in compliance with all applicable laws and regulations that regulate the inclusion or use of controlled substances, including without limitation, the EU RoHS Directive. Renesas Electronics assumes no liability for damages or losses occurring as a result of your noncompliance with applicable laws and regulations.
- 11. This document may not be reproduced or duplicated, in any form, in whole or in part, without prior written consent of Renesas Electronics
- 12. Please contact a Renesas Electronics sales office if you have any questions regarding the information contained in this document or Renesas Electronics products, or if you have any other inquiries.
- (Note 1) "Renesas Electronics" as used in this document means Renesas Electronics Corporation and also includes its majority-owned subsidiaries.
- (Note 2) "Renesas Electronics product(s)" means any product developed or manufactured by or for Renesas Electronics.

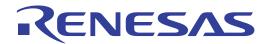

# Renesas Starter Kit for H8SX/1622

User's Manual
RENESAS SINGLE-CHIP MICROCOMPUTER
H8SX FAMILY

# **Table of Contents**

| Chapter 1. Preface                   | 3  |
|--------------------------------------|----|
| Chapter 2. Purpose                   | 4  |
| Chapter 3. Power Supply              | 5  |
| 3.1. Requirements                    | 5  |
| 3.2. Power – Up Behaviour            | 5  |
| Chapter 4. Board Layout              | 6  |
| 4.1. Component Layout                | 6  |
| 4.2. Board Dimensions                | 7  |
| Chapter 5. Block Diagram             | 8  |
| Chapter 6. User Circuitry            | 9  |
| 6.1. Switches                        | 9  |
| 6.2. LEDs                            | 9  |
| 6.3. Potentiometer                   | 9  |
| 6.4. Serial port                     | 9  |
| 6.5. Debug LCD Module                | 10 |
| 6.6. Option Links                    | 11 |
| 6.7. Oscillator Sources              | 18 |
| 6.8. Reset Circuit                   | 18 |
| 6.9. Sigma Delta ADC                 | 18 |
| Chapter 7. Modes                     | 19 |
| 7.1. Boot mode                       | 19 |
| 7.2. User mode                       | 19 |
| 7.3. MCU Extension mode (ROM Active) | 19 |
| 7.4. Single chip mode                | 19 |
| Chapter 8. Programming Methods       | 20 |
| Chapter 9. Headers                   | 21 |
| 9.1. Microcontroller Headers         | 21 |
| 9.2. Application Headers             | 25 |
| Chapter 10. Code Development         | 28 |
| 10.1. Overview                       | 28 |
| 10.2. Compiler Restrictions          | 28 |
| 10.3. Mode Support                   | 28 |
| 10.4. Breakpoint Support             | 28 |
| 10.5. Memory Map                     | 29 |
| Chapter 11. Component Placement      | 30 |
| Chapter 12. Additional Information   | 32 |

## Chapter 1. Preface

#### Cautions

This document may be, wholly or partially, subject to change without notice.

All rights reserved. Duplication of this document, either in whole or part is prohibited without the written permission of Renesas Technology Europe Limited.

#### **Trademarks**

All brand or product names used in this manual are trademarks or registered trademarks of their respective companies or organisations.

#### Copyright

© Renesas Technology Europe Ltd. 2007. All rights reserved.

© Renesas Technology Corporation. 2007. All rights reserved.

© Renesas Solutions Corporation. 2007. All rights reserved.

Website: <a href="http://www.eu.renesas.com/">http://www.eu.renesas.com/</a>

#### Glossary

| CPU | Central Processing Unit | HEW  | High-performance Embedded Workshop |
|-----|-------------------------|------|------------------------------------|
| LED | Light Emitting Diode    | RSK  | Renesas Starter Kit                |
| PC  | Program Counter         | E10A | On-chip debugger module            |

## Chapter 2. Purpose

This RSK is an evaluation tool for Renesas microcontrollers.

This manual describes the technical details of the RSK hardware. The Quick Start Guide and Tutorial Manual provide details of the software installation and debugging environment.

#### Features include:

- Renesas Microcontroller Programming.
- User Code Debugging.
- User Circuitry such as Switches, LEDs and potentiometer.
- User or Example Application.
- Sample peripheral device initialisation code.

The RSK board contains all the circuitry required for microcontroller operation.

## Chapter 3. Power Supply

### 3.1. Requirements

This RSK operates from a 5V power supply. The Sigma Delta ADC part of RSK operates from a separate 5V power supply.

A diode provides reverse polarity protection only if a current limiting power supply is used.

All RSK boards are supplied with an E10A debugger. This product is able to power the RSK board with up to 300mA. When the RSK is connected to another system then that system should supply power to the RSK.

All RSK boards have an optional centre positive supply connector using a 2.0mm barrel power jack.

#### Warning

The RSK is neither under nor over voltage protected. Use a centre positive supply for this board.

### 3.2. Power – Up Behaviour

When the RSK is purchased the RSK board has the 'Release' or stand alone code from the example tutorial code pre-programmed into the Renesas microcontroller. On powering up the board the user LEDs will start to flash. After 200 flashes, or after pressing a switch the LEDs will flash at a rate controlled by the potentiometer.

# Chapter 4. Board Layout

### 4.1. Component Layout

The following diagram shows top layer component layout of the board.

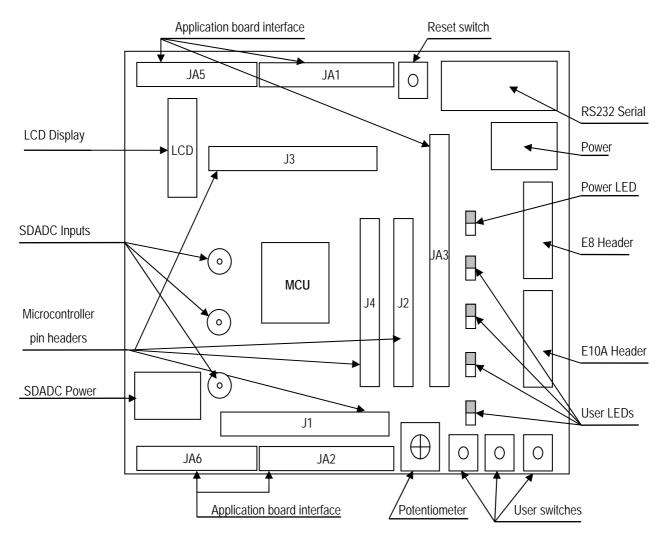

Figure 4-1: Board Layout

### 4.2. Board Dimensions

The following diagram gives the board dimensions and connector positions. All through hole connectors are on a common 0.1" grid for easy interfacing.

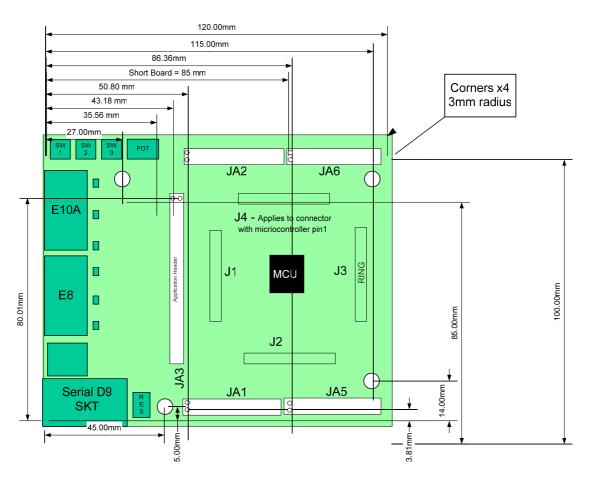

Figure 4-2: Board Dimensions

## Chapter 5. Block Diagram

Figure 5-1 shows the CPU board components and their connectivity.

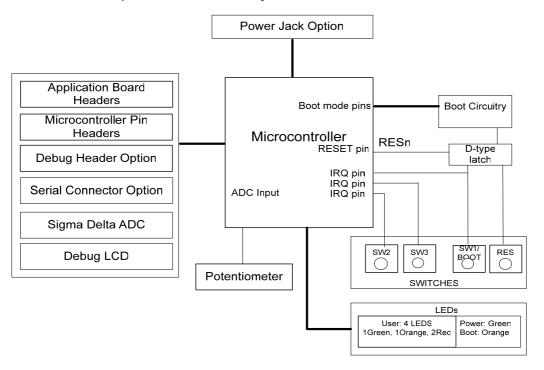

Figure 5-1: Block Diagram

Figure 5-2 shows the connections to the RSK.

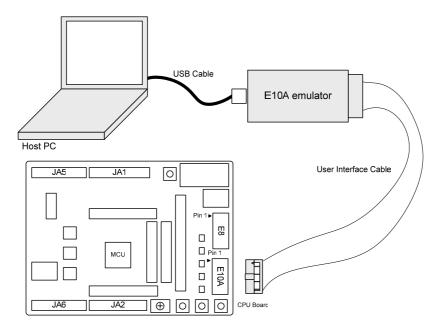

Figure 5-2: RSK Connections

## Chapter 6. User Circuitry

#### 6.1. Switches

There are four switches located on the CPU board. The function of each switch and its connection are shown in Table 6-1.

| Switch    | Function                                                                            | Microcontroller        |
|-----------|-------------------------------------------------------------------------------------|------------------------|
| RES       | When pressed, the RSK microcontroller is reset.                                     | RESn, Pin91            |
| SW1/BOOT* | Connects to an IRQ input for user controls.                                         | <b>IRQ4n</b> , Pin 124 |
|           | The switch is also used in conjunction with the RES switch to place the device in   | (Port 5, pin 4)        |
|           | BOOT mode when not using the E10A debugger.                                         |                        |
| SW2*      | Connects to an IRQ line for user controls.                                          | IRQ5n, Pin 126         |
|           |                                                                                     | (Port 5, pin 5)        |
| SW3*      | Connects to the ADC trigger input. Option link allows connection to IRQ line.       | IRQ3n_ADTRGn,          |
|           | The option is a pair of 0R links. For more details on option links, please refer to | Pin 66                 |
|           | Sec 6.6.                                                                            | (Port 1, pin 3)        |

Table 6-1: Switch Functions

#### 6.2. LEDs

There are six LEDs on the RSK board. The green 'POWER' LED lights when the board is powered. The orange BOOT LED indicates the device is in BOOT mode when lit. The four user LEDs are connected to an IO port and will light when their corresponding port pin is set low.

Table 6-2, below, shows the LED pin references and their corresponding microcontroller port pin connections.

| LED Reference (As    | Colour | Microcontroller Port Pin | Microcontroller |
|----------------------|--------|--------------------------|-----------------|
| shown on silkscreen) |        | function                 | Pin Number      |
| LED0                 | Green  | Port A.0                 | 17              |
| LED1                 | Orange | Port A.2                 | 19              |
| LED2                 | Red    | Port 1.7                 | 60              |
| LED3                 | Red    | Port 1.6                 | 62              |

Table 6-2: LED Port

### 6.3. Potentiometer

A single turn potentiometer is connected to AN0 (P5.0) of the microcontroller. This may be used to vary the input analogue voltage value to this pin between AVCC and Ground.

### 6.4. Serial port

Serial port SCI2 is connected to the standard RS232 header. Serial ports SCI4 can optionally be connected to the RS232 header by fitting option resistors. The connections to be fitted are listed in the Table 6-3.

<sup>\*</sup>Refer to schematic for detailed connectivity information.

| Description | Function                | Circuit Net | Device | Fit for RS232 | Remove for   |
|-------------|-------------------------|-------------|--------|---------------|--------------|
|             |                         | Name        | Pin    |               | RS232        |
| SCI2        | Spare Serial Port       | TxD2        | 69     | R31           | R37, R32     |
| SCI2        | Spare Serial Port       | RxD2        | 68     | R30           | R36, R33     |
| SCI4        | Programming serial port | TxD4        | 107    | R37           | R6, R31, R32 |
| SCI4        | Programming serial port | RxD4        | 108    | R36           | R5, R30, R33 |

Table 6-3: Serial Port settings

The SCI2 port is also available on J2 and JA2. The SCI3 port is available on JA6.

## 6.5. Debug LCD Module

A debug LCD module is supplied to be connected to the connector LCD. This should be fitted so that the debug LCD module lies over J3. Care should be taken to ensure the pins are inserted correctly into LCD. The debug LCD module uses a 4 bit interface to reduce the pin allocation. No contrast control is provided; this is set by a resistor on the supplied display module. The module supplied with the RSK only supports 5V operation.

Table 6-4 shows the pin allocation and signal names used on this connector.

|     | LCD                       |        |     |                                       |        |  |
|-----|---------------------------|--------|-----|---------------------------------------|--------|--|
| Pin | Circuit Net Name          | Device | Pin | Circuit Net Name                      | Device |  |
|     |                           | Pin    |     |                                       | Pin    |  |
| 1   | Ground                    | -      | 2   | 5V Only                               | -      |  |
| 3   | No Connection             | =      | 4   | DLCDRS (P34)                          | 94     |  |
| 5   | R/W (Wired to Write only) | =      | 6   | DLCDE+ 100k pull down to ground (P36) | 92     |  |
| 7   | No Connection             | -      | 8   | No connection                         | -      |  |
| 9   | No Connection             | -      | 10  | No connection                         | -      |  |
| 11  | DLCDD4 (P20)              | 52     | 12  | DLCDD5 (P21)                          | 53     |  |
| 13  | DLCDD6 (P22)              | 54     | 14  | DLCDD7 (P23)                          | 55     |  |

**Table 6-4 Debug LCD Module Connections** 

## 6.6. Option Links

**Table 6-5** below describes the function of the option links contained on this RSK board and associated with Serial Port Configuration. The default configuration is indicated by **BOLD** text.

|           | Option Link Settings |                                     |                                   |               |  |  |
|-----------|----------------------|-------------------------------------|-----------------------------------|---------------|--|--|
| Reference | Function             | Fitted                              | Alternative (Removed)             | Related To    |  |  |
| R5        | Serial Port          | Connects programming port (Rx)      | Disconnects programming port      | R6            |  |  |
|           | Configuration        | to E8 connector.                    | (Rx) from E8 connector.           |               |  |  |
| R6        | Serial Port          | Connects programming port (Tx)      | Disconnects programming port      | R5            |  |  |
|           | Configuration        | to E8 connector.                    | (Tx) from E8 connector.           |               |  |  |
| R15       | Serial Port          | Connects serial port SCI3 (Tx) to   | Disconnects serial port SCI3      | R28           |  |  |
|           | Configuration        | D-type connector (SERIAL).          | (Rx) from D-type connector        |               |  |  |
|           |                      |                                     | (SERIAL).                         |               |  |  |
| R19       | Serial Port          | Disables RS232 Serial               | Enables RS232 Serial              | -             |  |  |
|           | configuration        | Transceiver                         | Transceiver                       |               |  |  |
| R28       | Serial Port          | Connects serial port SCI3 (Tx) to   | Disconnects serial port SCI3      | R15           |  |  |
|           | Configuration        | D-type connector (SERIAL).          | (Tx) from D-type connector        |               |  |  |
|           |                      |                                     | (SERIAL).                         |               |  |  |
| R30       | Serial Port          | Routes serial port RXD2 (Rx) to     | Disconnects serial port RXD2 (Rx) | R31, R32, R33 |  |  |
|           | Configuration        | microcontroller pins.               | from microcontroller pins.        |               |  |  |
| R31       | Serial Port          | Routes serial port TXD2 (Tx) to     | Disconnects serial port TXD2 (Tx) | R30, R32, R33 |  |  |
|           | Configuration        | microcontroller pins.               | from microcontroller pins.        |               |  |  |
| R32       | Serial Port          | Routes serial port RS232TX (JA6) to | Disconnects serial port           | R30, R31, R33 |  |  |
|           | Configuration        | microcontroller pins.               | RS232TX (JA6) from                |               |  |  |
|           |                      |                                     | microcontroller pins.             |               |  |  |
| R33       | Serial Port          | Routes serial port RS232RX (JA6) to | Disconnects serial port           | R30, R31, R32 |  |  |
|           | Configuration        | microcontroller pins.               | RS232TX (JA6) from                |               |  |  |
|           |                      |                                     | microcontroller pins.             |               |  |  |
| R36       | Serial Port          | Connects programming port (Rx) to   | Disconnects programming port      | R5, R6, R37   |  |  |
|           | Configuration        | external connectors (not E8).       | (Rx) from external connectors     |               |  |  |
|           |                      |                                     | (not E8).                         |               |  |  |
| R37       | Serial Port          | Connects programming port (Tx) to   | Disconnects programming port      | R5, R6, R36   |  |  |
|           | Configuration        | external connectors (not E8).       | (Tx) from external connectors     |               |  |  |
|           |                      |                                     | (not E8).                         |               |  |  |

Table 6-5: Serial port configuration links.

**Table 6-6** below describes the function of the option links associated with application board interface. The default configuration is indicated by **BOLD** text.

| Option Link Settings |                 |                                  |                                 |            |  |
|----------------------|-----------------|----------------------------------|---------------------------------|------------|--|
| Reference            | Function        | Fitted                           | Alternative (Removed)           | Related To |  |
| R53                  | Application     | Use ANO of application board     | Connects analog channel ANO     | R95        |  |
|                      | board interface | interface.                       | of the MCU to AD_POT.           |            |  |
| R54                  | Application     | Use TEND0n of application board  | Use RXD2 of application board   | R123       |  |
|                      | board interface | interface.                       | interface.                      |            |  |
| R59                  | Application     | Connects port pin P16 of the MCU | Use SCK3 of application board   | R76        |  |
|                      | board interface | to LED3.                         | interface.                      |            |  |
| R66                  | Application     | Use SCK2 of application board    | Use DACKOn of application board | R79        |  |
|                      | board interface | interface.                       | interface.                      |            |  |
| R67                  | Application     | Use TMR0 of application board    | Use IO_6 of application board   | R78        |  |
|                      | board interface | interface.                       | interface.                      |            |  |
| R69                  | Application     | Use IO_0 of application board    | Use DLCDD4 of application       | R114       |  |
|                      | board interface | interface.                       | board interface.                |            |  |
| R70                  | Application     | Use TRIGb of application board   | Use IO_7 of application board   | R82        |  |
|                      | board interface | interface.                       | interface.                      |            |  |
| R74                  | Application     | Use IO_5 of application board    | Use TRIGa of application board  | R88        |  |
|                      | board interface | interface.                       | interface.                      |            |  |
| R75                  | Application     | Use IO_2 of application board    | Use DLCDD6 of application       | R81        |  |
|                      | board interface | interface.                       | board interface.                |            |  |
| R76                  | Application     | Use SCK3 of application board    | Connects port pin P16 of the    | R59        |  |
|                      | board interface | interface.                       | MCU to LED3.                    |            |  |
| R78                  | Application     | Use IO_6 of application board    | Use TMR0 of application board   | R67        |  |
|                      | board interface | interface.                       | interface.                      |            |  |
| R79                  | Application     | Use DACK0n of application board  | Use SCK2 of application board   | R66        |  |
|                      | board interface | interface.                       | interface.                      |            |  |
| R81                  | Application     | Use DLCDD6 of application board  | Use IO_2 of application board   | R75        |  |
|                      | board interface | interface.                       | interface.                      |            |  |
| R82                  | Application     | Use IO_7 of application board    | Use TRIGb of application board  | R70        |  |
|                      | board interface | interface.                       | interface.                      |            |  |
| R84                  | Application     | Use IO_3 of application board    | Use DLCDD7 of application       | R90        |  |
|                      | board interface | interface.                       | board interface.                |            |  |
| R85                  | Application     | Use TMR1 of application board    | Use IO_4 of application board   | R86        |  |
|                      | board interface | interface.                       | interface.                      |            |  |
| R86                  | Application     | Use IO_4 of application board    | Use TMR1 of application board   | R85        |  |
|                      | board interface | interface.                       | interface.                      |            |  |

| Option Link Settings |                 |                                 |                                 |            |
|----------------------|-----------------|---------------------------------|---------------------------------|------------|
| Reference            | Function        | Fitted                          | Alternative (Removed)           | Related To |
| R88                  | Application     | Use TRIGa of application board  | Use IO_5 of application board   | R74        |
|                      | board interface | interface.                      | interface.                      |            |
| R90                  | Application     | Use DLCDD7 of application board | Use IO_3 of application board   | R84        |
|                      | board interface | interface.                      | interface.                      |            |
| R95                  | Application     | Connects analog channel ANO of  | Use ANO of application board    | R53        |
|                      | board interface | the MCU to AD_POT.              | interface.                      |            |
| R114                 | Application     | Use DLCDD4 of application board | Use IO_0 of application board   | R69        |
|                      | board interface | interface.                      | interface.                      |            |
| R115                 | Application     | Use IO_1 of application board   | Use DLCDD5 of application       | R116       |
|                      | board interface | interface.                      | board interface.                |            |
| R116                 | Application     | Use DLCDD5 of application board | Use IO_1 of application board   | R115       |
|                      | board interface | interface.                      | interface.                      |            |
| R123                 | Application     | Use RXD2 of application board   | Use TENDOn of application board | R54        |
|                      | board interface | interface.                      | interface.                      |            |
| R135                 | Application     | Use TDO of application board    | Use WDTOVFn of application      | R157       |
|                      | board interface | interface.                      | board interface.                |            |
| R136                 | Application     | Use TXD2 of application board   | Use DREQ0n of application board | R150       |
|                      | board interface | interface.                      | interface.                      |            |
| R137                 | Application     | Use DLCDRS of application board | Use Vp of application board     | R151       |
|                      | board interface | interface.                      | interface.                      |            |
| R138                 | Application     | Use DLCDE of application board  | Use Wp of application board     | R152       |
|                      | board interface | interface.                      | interface.                      |            |
| R139                 | Application     | Use TCLKC of application board  | Use Vn of application board     | R153       |
|                      | board interface | interface.                      | interface.                      |            |
| R140                 | Application     | Use TCLKD of application board  | Use Wn of application board     | R154       |
|                      | board interface | interface.                      | interface.                      |            |
| R141                 | Application     | Use CS2n of application board   | Use TIOCC0 of application board | R155       |
|                      | board interface | interface.                      | interface.                      |            |
| R142                 | Application     | Use Un of application board     | Use TIOCB0 of application board | R156       |
|                      | board interface | interface.                      | interface.                      |            |
| R143                 | Application     | Use CS0n of application board   | Use Up of application board     | R158, R159 |
|                      | board interface | interface.                      | interface if R158 is fitted or  |            |
|                      |                 |                                 | TIOCA0 if R159 is fitted.       |            |
| R147                 | Application     | Use LED0 of application board   | Use TRISTn of application board | R163       |
|                      | board interface | interface.                      | interface.                      |            |
| R148                 | Application     | Use LED2 of application board   | Use UD of application board     | R164       |
|                      | board interface | interface.                      | interface.                      |            |

| Option Link Settings |                 |                                   |                                      |             |  |
|----------------------|-----------------|-----------------------------------|--------------------------------------|-------------|--|
| Reference            | Function        | Fitted                            | Alternative (Removed)                | Related To  |  |
| R150                 | Application     | Use DREQ0n of application board   | Use TXD2 of application board        | R136        |  |
|                      | board interface | interface.                        | interface.                           |             |  |
| R151                 | Application     | Use Vp of application board       | Use DLCDRS of application            | R137        |  |
|                      | board interface | interface.                        | board interface.                     |             |  |
| R152                 | Application     | Use Wp of application board       | Use DLCDE of application             | R138        |  |
|                      | board interface | interface.                        | board interface.                     |             |  |
| R153                 | Application     | Use Vn of application board       | Use TCLKC of application             | R139        |  |
|                      | board interface | interface.                        | board interface.                     |             |  |
| R154                 | Application     | Use Wn of application board       | Use TCLKD of application             | R140        |  |
|                      | board interface | interface.                        | board interface.                     |             |  |
| R155                 | Application     | Use TIOCC0 of application board   | Use CS2n of application board        | R141        |  |
|                      | board interface | interface.                        | interface.                           |             |  |
| R156                 | Application     | Use TIOCB0 of application board   | Use Un of application board          | R142        |  |
|                      | board interface | interface.                        | interface                            |             |  |
| R157                 | Application     | Use WDTOVFn of application board  | Use TDO of application board         | R135        |  |
|                      | board interface | interface.                        | interface.                           |             |  |
| R158                 | Application     | Use Up of application board       | Use CS0n of application board        | R143, R159  |  |
|                      | board interface | interface.                        | interface if R143 is fitted or       |             |  |
|                      |                 |                                   | TIOCA0 if R159 is fitted.            |             |  |
| R159                 | Application     | Use TIOCA0 of application board   | Use CS0n of application board        | R143, R158  |  |
|                      | board interface | interface.                        | interface if R143 is fitted or Up if |             |  |
|                      |                 |                                   | R158 is fitted.                      |             |  |
| R163                 | Application     | Use TRISTn of application board   | Use LED0 of application board        | R147        |  |
|                      | board interface | interface.                        | interface.                           |             |  |
| R164                 | Application     | Use UD of application board       | Use LED2 of application board        | R148        |  |
|                      | board interface | interface.                        | interface.                           |             |  |
| R185                 | Application     | Connects SW3 to JA2 header pin    | Disconnects SW3 from JA2             | R190        |  |
|                      | board interface | 23.                               | header pin 23.                       |             |  |
| R190                 | Application     | Connects SW3 to JA1 header pin 8. | Disconnects SW3 from JA1             | R185        |  |
|                      | board interface |                                   | header pin 8.                        |             |  |
| R204                 | Application     | Connects PIN64 to SCL1.           | Disconnects PIN64 from SCL1.         | R205, R206, |  |
|                      | board interface |                                   |                                      | R207        |  |
| R205                 | Application     | Connects PIN65 to SDA1.           | Disconnects PIN65 from SDA1.         | R204, R206, |  |
|                      | board interface |                                   |                                      | R207        |  |
| R206                 | Application     | Connects PIN65 to TXD3            | Disconnects PIN65 from TXD3.         | R204, R205, |  |
|                      | board interface |                                   |                                      | R207        |  |

|           | Option Link Settings |                                 |                                  |             |  |  |
|-----------|----------------------|---------------------------------|----------------------------------|-------------|--|--|
| Reference | Function             | Fitted                          | Alternative (Removed)            | Related To  |  |  |
| R207      | Application          | Connects PIN64 to RXD3          | Disconnects PIN64 from RXD3.     | R204, R205, |  |  |
|           | board interface      |                                 |                                  | R206        |  |  |
| R238      | Application          | Connects 5V power supply source | Separate power supply needs      | -           |  |  |
|           | board interface      | feed at PWR_D to analog section | to be supplied to analog section |             |  |  |

Table 6-6: Application board interface links.

**Table 6-7** below describes the function of the option links associated with E8 and E10A debuggers. The default configuration is indicated by **BOLD** text.

|           | Option Link Settings |                                        |                                |            |  |  |
|-----------|----------------------|----------------------------------------|--------------------------------|------------|--|--|
| Reference | Function             | Fitted                                 | Alternative (Removed)          | Related To |  |  |
| R4        | E8                   | Enables E8                             |                                | -          |  |  |
| R118      | E8                   | Programming Flash not using            | Programming Flash using SERIAL | -          |  |  |
|           |                      | SERIAL port.                           | port.                          |            |  |  |
| R131      | E8                   | If fitted or J7 is set board uses User | Removed or J7 isn't set board  | -          |  |  |
|           |                      | Boot Mode.                             | doesn't use User Boot Mode.    |            |  |  |
| R132      | E10A                 | Enables E10A, also can be enabled      | E10A is disabled, can be       | -          |  |  |
|           |                      | by fitting J5.                         | enabled if J5 is set.          |            |  |  |

Table 6-7: E8 and E10A debugger links.

**Table 6-8** below describes the function of the option links associated with power source. The default configuration is indicated by **BOLD** text.

|           |              | Option Link Settin             | gs                                |            |
|-----------|--------------|--------------------------------|-----------------------------------|------------|
| Reference | Function     | Fitted                         | Alternative (Removed)             | Related To |
| R173      | Power source | Enables power to ADC SD from   | Disable external power connector  | -          |
|           | (ADC SD)     | external source.               | for ADC SD.                       |            |
| R178      | Power source | Enables power from E8.         | Disable E8 power source           | -          |
| R179      | Power source | Board can be powered from      | Board can't be powered from       | R181       |
|           |              | external source CON_3V3 (JA1   | external source CON_3V3 (JA1      |            |
|           |              | header pin 3)                  | header pin 3)                     |            |
| R180      | Power source | Enables power from external    | Disable external power connector. | -          |
|           |              | source.                        |                                   |            |
| R181      | Power source | Fitted if board is not powered | Removed if board is powered from  | R179, R182 |
|           |              | from external source CON_3V3   | external source CON_3V3 (JA1      |            |
|           |              | (JA1 header pin 3)             | header pin 3)                     |            |
| R182      | Power source | Board can be powered from      | Board can't be powered from       | R179, R183 |
|           |              | external source CON_5V (JA1    | external source CON_5V (JA1       |            |
|           |              | header pin 1)                  | header pin 1)                     |            |

|           | Option Link Settings |                                |                               |            |  |  |
|-----------|----------------------|--------------------------------|-------------------------------|------------|--|--|
| Reference | Function             | Fitted                         | Alternative (Removed)         | Related To |  |  |
| R183      | Power source         | Enables power to board         | Disconnects power to board    | R179, R182 |  |  |
|           |                      | peripheral devices.            | peripheral devices.           |            |  |  |
| R184,     | Ground               | Connects high speed ADC ground | Disconnects high speed ADC    | -          |  |  |
| R240      |                      | to digital ground              | ground from digital ground.   |            |  |  |
| R186      | MCU power            | Supply to MCU.                 | CPU current can be measured   | -          |  |  |
|           | supply               |                                | across R186                   |            |  |  |
| R237,     | Ground               | Connects SDADC ground to       | Disconnects SDADC ground from | -          |  |  |
| R239      |                      | digital ground.                | digital ground                |            |  |  |

Table 6-8: Power configuration links.

**Table 6-9** below describes the function of the option links associated with SD ADC configuration. The default configuration is indicated by **BOLD** text.

|           | Option Link Settings |                           |                               |            |  |
|-----------|----------------------|---------------------------|-------------------------------|------------|--|
| Reference | Function Fitted      |                           | Alternative (Removed)         | Related To |  |
| R187      | ADC SD source        | Enables ANDS4P connector. | Disconnects ANDS4P connector. | R188, R189 |  |
| R188      | ADC SD source        | Enables ANDS4N connector. | Disconnects ANDS4N connector. | R187, R189 |  |
| R189      | ADC SD source        | Enables ANDS0 connector.  | Disconnects ANDS0 connector.  | R187, R188 |  |

Table 6-9: SD ADC configuration links.

**Table 6-10** below describes the function of the option links associated with clocks configuration. The default configuration is indicated by **BOLD** text.

|           | Option Link Settings |                               |                               |            |  |  |
|-----------|----------------------|-------------------------------|-------------------------------|------------|--|--|
| Reference | Function             | Fitted                        | Alternative (Removed)         | Related To |  |  |
| R219      | Clock Oscillator     | Parallel resistor for crystal | Not fitted                    | -          |  |  |
| R215      | Clock Oscillator     | On-board clock source is used | External clock source is used | -          |  |  |
| R218      | Clock Oscillator     | On-board clock source is used | External clock source is used | -          |  |  |
| R220      | Clock Oscillator     | External clock source         | On-board clock source         | -          |  |  |
| R221      | Clock Oscillator     | External clock source         | On-board clock source         | -          |  |  |

Table 6-10: Clock configuration links.

Table 6-11 below describes the function of the option links associated with analog power supply. The default configuration is indicated by BOLD text.

|           | Option Link Settings |                                     |                               |            |  |
|-----------|----------------------|-------------------------------------|-------------------------------|------------|--|
| Reference | Function             | Fitted                              | Alternative (Removed)         | Related To |  |
| R217      | Analog Voltage       | Analog voltage source from on       | Analog Voltage Source from    | R222       |  |
|           | Source               | board Vcc.                          | external connector.           |            |  |
| R222      | Analog Voltage       | Analog Voltage Source from external | Analog voltage source from on | R217       |  |
|           | Source               | connector.                          | board Vcc.                    |            |  |
| R224      | Analog Voltage       | Analog Voltage Source from external | Analog voltage source from on | -          |  |
|           | Source               | connector.                          | board Vcc.                    |            |  |

Table 6-11: Analog power supply links.

Table 6-12 below describes the function of the option links associated with reference voltage source. The default configuration is indicated by **BOLD** text.

|           | Option Link Settings |                                 |                                 |            |  |
|-----------|----------------------|---------------------------------|---------------------------------|------------|--|
| Reference | Function             | Fitted                          | Alternative (Removed)           | Related To |  |
| R223      | Voltage              | Voltage Reference taken from    | Voltage Reference set to board  | R216       |  |
|           | Reference            | external connector (JA1 pin 7). | Vcc signal.                     |            |  |
|           | Source               |                                 |                                 |            |  |
| R216      | Voltage              | Voltage Reference set to board  | Voltage Reference taken from    | R223       |  |
|           | Reference            | Vcc signal.                     | external connector (JA1 pin 7). |            |  |
|           | Source               |                                 |                                 |            |  |

Table 6-12: Voltage reference links.

Table 6-13 below describes the function of the option links associated with MCU modes. The default configuration is indicated by BOLD text.

|           | Option Link Settings |                                     |                             |            |  |  |
|-----------|----------------------|-------------------------------------|-----------------------------|------------|--|--|
| Reference | Function             | Fitted                              | Alternative (Removed)       | Related To |  |  |
| R232      | MCU Mode             | MCU Extended mode enabled, also     | MCU Extended mode disabled  | R233       |  |  |
|           |                      | can be enabled by fitting jumper in |                             |            |  |  |
|           |                      | J12                                 |                             |            |  |  |
| R233      | MCU Mode             | MCU User Boot Mode enabled, also    | MCU User Boot mode disabled | R232       |  |  |
|           |                      | can be enabled by fitting jumper in |                             |            |  |  |
|           |                      | J13                                 |                             |            |  |  |

Table 6-13: MCU mode links.

#### 6.7. Oscillator Sources

A crystal oscillator is fitted on the RSK and used to supply the main clock input to the Renesas microcontroller. Table 6-6 details the oscillators that are fitted and alternative footprints provided on this RSK:

| Component    |        |                          |
|--------------|--------|--------------------------|
| Crystal (X1) | Fitted | 12 MHz (HC49/4H package) |

Table 6-6: Oscillators / Resonators

#### 6.8. Reset Circuit

The CPU Board includes a simple latch circuit that links the mode selection and reset circuit. This provides an easy method for swapping the device between Boot Mode and User mode. This circuit is not required on customer's boards as it is intended for providing easy evaluation of the operating modes of the device on the RSK. Please refer to the hardware manual for more information on the requirements of the reset circuit.

The Reset circuit operates by latching the state of the boot switch on pressing the reset button. This control is subsequently used to modify the mode pin states as required.

The mode pins should change state only while the reset signal is active to avoid possible device damage.

The reset is held in the active state for a fixed period by a pair of resistors and a capacitor. Please check the reset requirements carefully to ensure the reset circuit on the user's board meets all the reset timing requirements.

### 6.9. Sigma Delta ADC

H8SX/1622 CPU includes six - channel Sigma Delta 16-bit Analog to Digital Converter. The RSK accepts up to two analog inputs. One is for the single - ended and the second for differential signal. ANDS0\_IN connector can be used to connect to single - ended signal. ANDS4P\_IN and ANDS4N\_IN connectors can be used for differential signal.

By default, the Sigma Delta ADC is powered from PWR\_D connector, but as an option it may have a separate power supply (please refer to Option Links 6.6 Sigma Delta ADC section) connected to ANALOG\_POWER connector (5 volts). Please refer to the silkscreen labels on the RSK board to avoid connecting a power supply incorrectly.

Warning! Please note that overloading of inputs can cause permanent damage to the CPU and RSK. The maximum ratings for inputs can be found in section 25 'Electrical Characteristics' of H8SX/1622 Group Hardware Manual.

For more details on H8SX/1622 on-chip Sigma Delta ADC module, please refer to H8SX/1622 Group Hardware Manual.

## Chapter 7. Modes

This RSK supports Boot mode, User mode, MCU Extension Mode (ROM Active) and Single Chip mode.

Details of programming the FLASH memory is described in the H8SX/1622 Group Hardware Manual.

#### 7.1. Boot mode

The boot mode settings for this RSK are shown in Table 7-1: Boot Mode pin settings below:

| EMLE | MD2 | MD1 | MD0 | LSI State after Reset End |
|------|-----|-----|-----|---------------------------|
| 0    | 0   | 1   | 0   | Boot Mode                 |

Table 7-1: Boot Mode pin settings

The software supplied with this RSK supports debugging with E10A which does not need Boot mode. To enter the Boot manually, do not connect the E10A. Press and hold the SW1/BOOT. The BOOT LED will be illuminated to indicate that the microcontroller is in boot mode.

#### 7.2. User mode

Refer to H8SX/1622 Group Hardware Manual for details of User mode. The user mode settings for this RSK are shown in Table 7-2: user Mode pin settings below:

| EMLE | MD2 | MD1 | MD0 | LSI State after Reset End |
|------|-----|-----|-----|---------------------------|
| 0    | 0   | 0   | 1   | User Mode                 |

Table 7-2: User Mode pin settings

### 7.3. MCU Extension mode (ROM Active)

Refer to H8SX/1622 Group Hardware Manual for details of Extended mode. The MCU Extension mode settings for this RSK are shown in Table 7-3: MCU Extension Mode pin settings below:

| EMLE | MD2 | MD1 | MD0 | LSI State after Reset End       |
|------|-----|-----|-----|---------------------------------|
| 0    | 1   | 1   | 0   | MCU Extension Mode (ROM Active) |

Table 7-3: MCU Extension Mode (ROM Active) pin settings

### 7.4. Single chip mode

This is the default operating mode of this RSK. Refer to H8SX/1622 Group Hardware Manual for details of Single chip mode. The Single chip mode settings for this RSK are shown in Table 7-4: Single chip mode pin settings below:

| EMLE | MD2 | MD1 | MD0 | LSI State after Reset End |
|------|-----|-----|-----|---------------------------|
| 0    | 1   | 1   | 1   | Single chip Mode          |

Table 7-4: Single chip Mode pin settings

# Chapter 8. Programming Methods

| The board is intended for use with HEW and the supplied E10A debugger. Refer to H8SX/1622 Group Hardware Manual for details of programming the microcontroller without using these tools. Please note that to use E10A debugger, jumper J5 must be fitted. |  |
|----------------------------------------------------------------------------------------------------|--|
|                                                                                                    |  |
|                                                                                                    |  |
|                                                                                                    |  |
|                                                                                                    |  |
|                                                                                                    |  |
|                                                                                                    |  |
|                                                                                                    |  |
|                                                                                                    |  |
|                                                                                                    |  |
|                                                                                                    |  |
|                                                                                                    |  |
|                                                                                                    |  |
|                                                                                                    |  |
|                                                                                                    |  |
|                                                                                                    |  |
|                                                                                                    |  |
|                                                                                                    |  |

# Chapter 9. Headers

### 9.1. Microcontroller Headers

Table 9-1 to **Error! Reference source not found**. show the microcontroller pin headers and their corresponding microcontroller connections. The header pins connect directly to the microcontroller pin unless otherwise stated.

|     | J1               |        |     |                  |        |  |  |  |  |
|-----|------------------|--------|-----|------------------|--------|--|--|--|--|
| Pin | Circuit Net Name | Device | Pin | Circuit Net Name | Device |  |  |  |  |
|     |                  | Pin    |     |                  | Pin    |  |  |  |  |
| 1   | AGND             | 1      | 2   | AVCC2            | 2      |  |  |  |  |
| 3   | PIN3             | 3      | 4   | PIN4             | 4      |  |  |  |  |
| 5   | PIN5             | 5      | 6   | PIN6             | 6      |  |  |  |  |
| 7   | NC               | 7      | 8   | NC               | 8      |  |  |  |  |
| 9   | NC               | 9      | 10  | PIN10            | 10     |  |  |  |  |
| 11  | PIN11            | 11     | 12  | PIN12            | 12     |  |  |  |  |
| 13  | PIN13            | 13     | 14  | MD2              | 14     |  |  |  |  |
| 15  | MD1              | 15     | 16  | GROUND           | 16     |  |  |  |  |
| 17  | LED0_TRISTn      | 17     | 18  | WRn              | 18     |  |  |  |  |
| 19  | LED1             | 19     | 20  | LLWRn            | 20     |  |  |  |  |
| 21  | LHWRn            | 21     | 22  | RDn              | 22     |  |  |  |  |
| 23  | ASn              | 23     | 24  | GROUND           | 24     |  |  |  |  |
| 25  | BCLK             | 25     | 26  | UC_VCC           | 26     |  |  |  |  |
| 27  | A20              | 27     | 28  | GROUND           | 28     |  |  |  |  |
| 29  | A19              | 29     | 30  | A18              | 30     |  |  |  |  |
| 31  | A17              | 31     | 32  | A16              | 32     |  |  |  |  |
| 33  | A15              | 33     | 34  | A14              | 34     |  |  |  |  |
| 35  | A13              | 35     | 36  | A12              | 36     |  |  |  |  |

Table 9-1: J1

|     | J2               |        |     |                  |        |  |  |  |
|-----|------------------|--------|-----|------------------|--------|--|--|--|
| Pin | Circuit Net Name | Device | Pin | Circuit Net Name | Device |  |  |  |
|     |                  | Pin    |     |                  | Pin    |  |  |  |
| 1   | A11              | 37     | 2   | A10              | 38     |  |  |  |
| 3   | GROUND           | 39     | 4   | A9               | 40     |  |  |  |
| 5   | A8               | 41     | 6   | A7               | 42     |  |  |  |
| 7   | A6               | 43     | 8   | A5               | 44     |  |  |  |
| 9   | GROUND           | 45     | 10  | A4               | 46     |  |  |  |
| 11  | UC_VCC           | 47     | 12  | A3               | 48     |  |  |  |
| 13  | A2               | 49     | 14  | A1               | 50     |  |  |  |
| 15  | A0               | 51     | 16  | DLCDD4_IO0       | 52     |  |  |  |
| 17  | DLCDD5_IO1       | 53     | 18  | DLCDD6_IO2       | 54     |  |  |  |
| 19  | DLCDD7_IO3       | 55     | 20  | TMR1_IO4         | 56     |  |  |  |
| 21  | TRIGa_IO5        | 57     | 22  | TMR0_IO6         | 58     |  |  |  |
| 23  | TRIGb_IO7        | 59     | 24  | LED2_UD          | 60     |  |  |  |
| 25  | GROUND           | 61     | 26  | LED3_SCK3        | 62     |  |  |  |
| 27  | UC_VCC           | 63     | 28  | PIN64            | 64     |  |  |  |
| 29  | PIN65            | 65     | 30  | IRQ3n_ADTRGn     | 66     |  |  |  |
| 31  | SCK2_DACK0n      | 67     | 32  | RXD2_TEND0n      | 68     |  |  |  |
| 33  | TXD2_ DREQ0n     | 69     | 34  | EMLE             | 70     |  |  |  |
| 35  | D0               | 71     | 36  | D1               | 72     |  |  |  |

Table 9-2: J2

|     | J3               |        |     |                  |        |  |  |  |  |
|-----|------------------|--------|-----|------------------|--------|--|--|--|--|
| Pin | Circuit Net Name | Device | Pin | Circuit Net Name | Device |  |  |  |  |
|     |                  | Pin    |     |                  | Pin    |  |  |  |  |
| 1   | D2               | 73     | 2   | D3               | 74     |  |  |  |  |
| 3   | GROUND           | 75     | 4   | D4               | 76     |  |  |  |  |
| 5   | D5               | 77     | 6   | D6               | 78     |  |  |  |  |
| 7   | D7               | 79     | 8   | D8               | 80     |  |  |  |  |
| 9   | D9               | 81     | 10  | D10              | 82     |  |  |  |  |
| 11  | UC_VCC           | 83     | 12  | D11              | 84     |  |  |  |  |
| 13  | D12              | 85     | 14  | D13              | 86     |  |  |  |  |
| 15  | D14              | 87     | 16  | GROUND           | 88     |  |  |  |  |
| 17  | D15              | 89     | 18  | DLCDRS_Vp        | 90     |  |  |  |  |
| 19  | RESn             | 91     | 20  | DLCDE_Wp         | 92     |  |  |  |  |
| 21  | TCLKC_Vn         | 93     | 22  | TCLKD_Wn         | 94     |  |  |  |  |
| 23  | CS3n             | 95     | 24  | GROUND           | 96     |  |  |  |  |
| 25  | CON_XTAL         | 97     | 26  | CON_EXTAL        | 98     |  |  |  |  |
| 27  | UC_VCC           | 99     | 28  | CS2n_TIOCC0      | 100    |  |  |  |  |
| 29  | Un_TIOCB0        | 101    | 30  | STBYn            | 102    |  |  |  |  |
| 31  | NC               |        | 32  | TDO_WDTOVFn      | 104    |  |  |  |  |
| 33  | GROUND           | 105    | 34  | CS0n_Up_TIOCA0   | 106    |  |  |  |  |
| 35  | PTTX             | 107    | 36  | PTRX             | 108    |  |  |  |  |

Table 9-3: J3

|     | J4               |        |     |                  |        |  |  |  |  |
|-----|------------------|--------|-----|------------------|--------|--|--|--|--|
| Pin | Circuit Net Name | Device | Pin | Circuit Net Name | Device |  |  |  |  |
|     |                  | Pin    |     |                  | Pin    |  |  |  |  |
| 1   | TRSTn            | 109    | 2   | NC               |        |  |  |  |  |
| 3   | TMS              | 111    | 4   | NC               |        |  |  |  |  |
| 5   | TDI              | 113    | 6   | TCK              | 114    |  |  |  |  |
| 7   | UC_VCC           | 115    | 8   | NMI              | 116    |  |  |  |  |
| 9   | MD0              | 117    | 10  | ADPOT_AN0        | 118    |  |  |  |  |
| 11  | AN1              | 119    | 12  | AN2              | 120    |  |  |  |  |
| 13  | CON_AVCC         | 121    | 14  | AN3              | 122    |  |  |  |  |
| 15  | AVSS             | 123    | 16  | IRQ4n            | 124    |  |  |  |  |
| 17  | CON_VREF         | 125    | 18  | IRQ5n            | 126    |  |  |  |  |
| 19  | DA0              | 127    | 20  | DA1              | 128    |  |  |  |  |
| 21  | AGND             | 129    | 22  | AVCC2            | 130    |  |  |  |  |
| 23  | NC               |        | 24  | NC               |        |  |  |  |  |
| 25  | NC               |        | 26  | NC               |        |  |  |  |  |
| 27  | NC               |        | 28  | NC               |        |  |  |  |  |
| 29  | NC               |        | 30  | NC               |        |  |  |  |  |
| 31  | NC               |        | 32  | AVCC2            | 140    |  |  |  |  |
| 33  | AGND             | 141    | 34  | NC               |        |  |  |  |  |
| 35  | AGND             | 143    | 36  | AVCC1            | 144    |  |  |  |  |

Table 9-4: J4

## 9.2. Application Headers

Table 9-5 to Table 9-9 below show the standard application header connections.

|     | JA1                 |             |        |     |                     |             |        |  |  |  |
|-----|---------------------|-------------|--------|-----|---------------------|-------------|--------|--|--|--|
| Pin | Generic Header Name | CPU board   | Device | Pin | Generic Header Name | CPU board   | Device |  |  |  |
|     |                     | Signal Name | Pin    |     |                     | Signal Name | Pin    |  |  |  |
| 1   | 5V                  | CON_5V      | -      | 2   | OV                  | GROUND      | 8      |  |  |  |
| 3   | 3V3                 | CON_3V3     | -      | 4   | 0V                  | GROUND      | -      |  |  |  |
| 5   | AVCC                | CON_AVCC    | 121    | 6   | AVss                | AVSS        | 123    |  |  |  |
| 7   | AVref               | CON_VREF    | 125    | 8   | ADTRG               | ADTRGn      | 66     |  |  |  |
| 9   | AD0                 | AN0         | 118    | 10  | AD1                 | AN1         | 119    |  |  |  |
| 11  | AD2                 | AN2         | 120    | 12  | AD3                 | AN3         | 122    |  |  |  |
| 13  | DAC0                | DA0         | 127    | 14  | DAC1                | DA1         | 128    |  |  |  |
| 15  | IO_0                | IO_0        | 52     | 16  | IO_1                | 10_1        | 53     |  |  |  |
| 17  | 10_2                | IO_2        | 54     | 18  | IO_3                | 10_3        | 55     |  |  |  |
| 19  | IO_4                | IO_4        | 56     | 20  | IO_5                | IO_5        | 57     |  |  |  |
| 21  | IO_6                | IO_6        | 58     | 22  | 10_7                | 10_7        | 59     |  |  |  |
| 23  | IRQ3                | NC          | -      | 24  | IIC_EX              | NC          | -      |  |  |  |
| 25  | IIC_SDA             | SDA1        | 65     | 26  | IIC_SCL             | SCL1        | 64     |  |  |  |

Table 9-5: JA1 Standard Generic Header

|     | JA2                 |              |        |     |             |             |        |  |  |  |
|-----|---------------------|--------------|--------|-----|-------------|-------------|--------|--|--|--|
| Pin | Generic Header Name | CPU board    | Device | Pin | Header Name | CPU board   | Device |  |  |  |
|     |                     | Signal Name  | Pin    |     |             | Signal Name | Pin    |  |  |  |
| 1   | RESn                | RESn         | 91     | 2   | EXTAL       | CON_EXTAL   | 98     |  |  |  |
| 3   | NMI                 | NMI          | 116    | 4   | VSS1        | GROUND      |        |  |  |  |
| 5   | WDT_OVF             | WDTOVFn      | 104    | 6   | SCIaTX      | TXD2        | 69     |  |  |  |
| 7   | IRQ0                | IRQ4n        | 124    | 8   | SCIaRX      | RXD2        | 68     |  |  |  |
| 9   | IRQ1                | IRQ5n        | 126    | 10  | SCIaCK      | SCK2        | 67     |  |  |  |
| 11  | UD                  | UD           | 60     | 12  | CTS/RTS     | NC          | -      |  |  |  |
| 13  | Up                  | Up           | 106    | 14  | Un          | Un          | 101    |  |  |  |
| 15  | Vp                  | Vp           | 94     | 16  | Vn          | Vn          | 93     |  |  |  |
| 17  | Wp                  | Wp           | 92     | 18  | Wn          | Wn          | 90     |  |  |  |
| 19  | TMR0                | TMR0         | 58     | 20  | TMR1        | TMR1        | 56     |  |  |  |
| 21  | TRIGa               | TRIGa        | 57     | 22  | TRIGb       | TRIGb       | 59     |  |  |  |
| 23  | IRQ2                | IRQ3n_ADTRGn | 66     | 24  | TRISTn      | TRISTn      | 17     |  |  |  |
| 25  | -                   | -            |        | 26  | -           | -           | -      |  |  |  |

Table 9-6: JA2 Standard Generic Header

|     | JA5                 |             |        |     |             |             |        |  |  |
|-----|---------------------|-------------|--------|-----|-------------|-------------|--------|--|--|
| Pin | Generic Header Name | CPU board   | Device | Pin | Header Name | CPU board   | Device |  |  |
|     |                     | Signal Name | Pin    |     |             | Signal Name | Pin    |  |  |
| 1   | AD4                 | -           | -      | 2   | AD5         | -           | -      |  |  |
| 3   | AD6                 | -           | -      | 4   | AD7         | -           | -      |  |  |
| 5   | CAN1TX              | -           | -      | 6   | CAN1RX      | -           | -      |  |  |
| 7   | CAN2TX              | -           | -      | 8   | CAN2RX      | -           | -      |  |  |
| 9   | AD8                 | -           | -      | 10  | AD9         | -           | -      |  |  |
| 11  | AD10                | -           | -      | 12  | AD11        | -           | -      |  |  |
| 13  | TIOC0A              | TIOCA0      | 106    | 14  | TIOC0B      | TIOCB0      | 101    |  |  |
| 15  | TIOC0C              | TIOCC0      | 100    | 16  | M2_TRISTn   | -           | -      |  |  |
| 17  | TCLKC               | TCLKC       | 93     | 18  | TCLKD       | TCLKD       | 90     |  |  |
| 19  | M2_Up               | -           | -      | 20  | M2_Un       | -           | -      |  |  |
| 21  | M2_Vp               | -           | 57     | 22  | M2_Vn       | -           | -      |  |  |
| 23  | M2_Wp               | -           | 66     | 24  | M2_Wn       | -           | -      |  |  |

Table 9-7: JA5 Standard Generic Header

|     | JA6                 |             |        |     |             |             |        |  |  |  |
|-----|---------------------|-------------|--------|-----|-------------|-------------|--------|--|--|--|
| Pin | Generic Header Name | CPU board   | Device | Pin | Header Name | CPU board   | Device |  |  |  |
|     |                     | Signal Name | Pin    |     |             | Signal Name | Pin    |  |  |  |
| 1   | DREQ                | DREQ0n      | 69     | 2   | DACK        | DACK0n      | 67     |  |  |  |
| 3   | TEND                | TEND0n      | 68     | 4   | STBYn       | STBYn       | 102    |  |  |  |
| 5   | RS232TX             | RS232TX     | -      | 6   | RS232RX     | RS232RX     | -      |  |  |  |
| 7   | SCIbRX              | RxD3        | 65     | 8   | SCIbTX      | TxD3        | 64     |  |  |  |
| 9   | SCIcTX              | -           | -      | 10  | SCIbCK      | SCK3        | 62     |  |  |  |
| 11  | SCIcCK              | -           | -      | 12  | SCIcRX      | -           | -      |  |  |  |
| 13  | -                   | -           | -      | 14  | -           | -           | -      |  |  |  |
| 15  | -                   | -           | -      | 16  | -           | -           | -      |  |  |  |
| 17  | -                   | -           | -      | 18  | -           | -           | -      |  |  |  |
| 19  | -                   | -           | -      | 20  | -           | -           | -      |  |  |  |
| 21  | -                   | -           | -      | 22  | -           | -           | -      |  |  |  |
| 23  | -                   | -           | -      | 24  | -           | -           | -      |  |  |  |

Table 9-8: JA6 Standard Generic Header

|     | JA3                 |             |        |     |             |             |        |  |  |
|-----|---------------------|-------------|--------|-----|-------------|-------------|--------|--|--|
| Pin | Generic Header Name | CPU board   | Device | Pin | Header Name | CPU board   | Device |  |  |
|     |                     | Signal Name | Pin    |     |             | Signal Name | Pin    |  |  |
| 1   | A0                  | A0          | 51     | 2   | A1          | A1          | 50     |  |  |
| 3   | A2                  | A2          | 49     | 4   | A3          | A3          | 48     |  |  |
| 5   | A4                  | A4          | 46     | 6   | A5          | A5          | 44     |  |  |
| 7   | A6                  | A6          | 43     | 8   | A7          | A7          | 42     |  |  |
| 9   | A8                  | A8          | 41     | 10  | А9          | A9          | 40     |  |  |
| 11  | A10                 | A10         | 38     | 12  | A11         | A11         | 37     |  |  |
| 13  | A12                 | A12         | 36     | 14  | A13         | A13         | 35     |  |  |
| 15  | A14                 | A14         | 34     | 16  | A15         | A15         | 33     |  |  |
| 17  | D0                  | D0          | 71     | 18  | D1          | D1          | 72     |  |  |
| 19  | D2                  | D2          | 73     | 20  | D3          | D3          | 74     |  |  |
| 21  | D4                  | D4          | 76     | 22  | D5          | D5          | 77     |  |  |
| 23  | D6                  | D6          | 78     | 24  | D7          | D7          | 79     |  |  |
| 25  | RDn                 | RDn         | 22     | 26  | WRn         | WRn         | 18     |  |  |
| 27  | CSan                | CS0n        | 106    | 28  | CSbn        | CS2n        | 100    |  |  |
| 29  | D8                  | D8          | 80     | 30  | D9          | D9          | 81     |  |  |
| 31  | D10                 | D10         | 82     | 32  | D11         | D11         | 84     |  |  |
| 33  | D12                 | D12         | 85     | 34  | D13         | D13         | 86     |  |  |
| 35  | D14                 | D14         | 87     | 36  | D15         | D15         | 89     |  |  |
| 37  | A16                 | A16         | 32     | 38  | A17         | A17         | 31     |  |  |
| 39  | A18                 | A18         | 30     | 40  | A19         | A19         | 29     |  |  |
| 41  | A20                 | A20         | 27     | 42  | A21         | -           | -      |  |  |
| 43  | A22                 | -           | -      | 44  | SDCLK       | BCLK        | 25     |  |  |
| 45  | CScn                | CS3n        | 95     | 46  | ALE         | AS          | 23     |  |  |
| 47  | HWRn                | LHWRn       | 21     | 48  | LWRn        | LLWRn       | 20     |  |  |
| 49  | CASn                | -           | -      | 50  | RASn        | -           | -      |  |  |

Table 9-9: JA3 Standard Generic Header

## Chapter 10. Code Development

#### 10.1. Overview

Note: For all code debugging using Renesas software tools, the RSK board must be connected to a PC USB port via an E10A. An E10A pod is supplied with the RSK product.

### 10.2. Compiler Restrictions

The compiler supplied with this RSK is fully functional for a period of 60 days from first use. After the first 60 days of use have expired, the compiler will default to a maximum of 64k code and data. To use the compiler with programs greater than this size you need to purchase the full tools from your distributor.

Warning: The protection software for the compiler will detect changes to the system clock. Changes to the system clock back in time may cause the trial period to expire prematurely.

### 10.3. Mode Support

HEW connects to the Microcontroller and programs it via the E10A. Mode support is handled transparently to the user.

### 10.4. Breakpoint Support

HEW supports breakpoints on the user code, both in RAM and ROM.

Double clicking in the breakpoint column in the code sets the breakpoint. Breakpoints will remain unless they are double clicked to remove them.

## 10.5. Memory Map

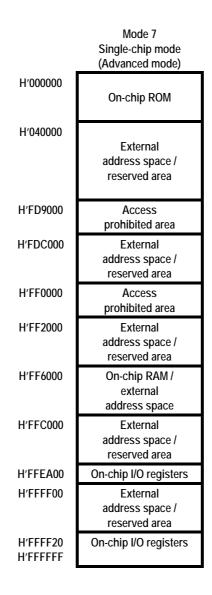

Figure 10-1: Memory Map

## Chapter 11. Component Placement

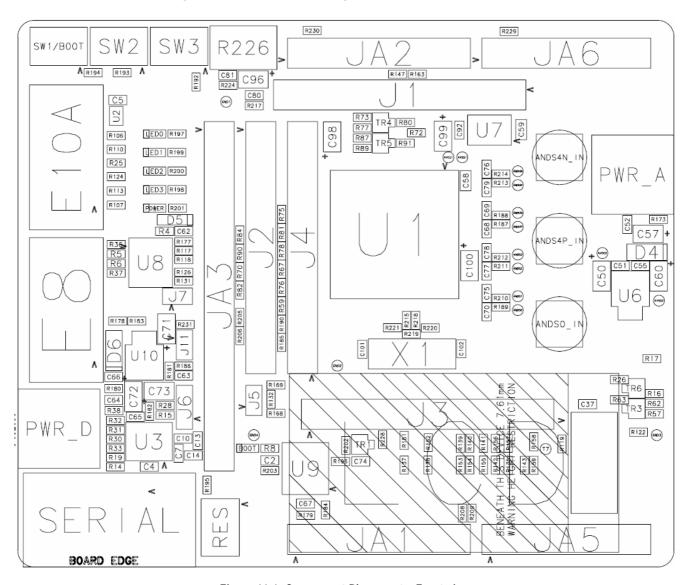

Figure 11-1: Component Placement - Front view

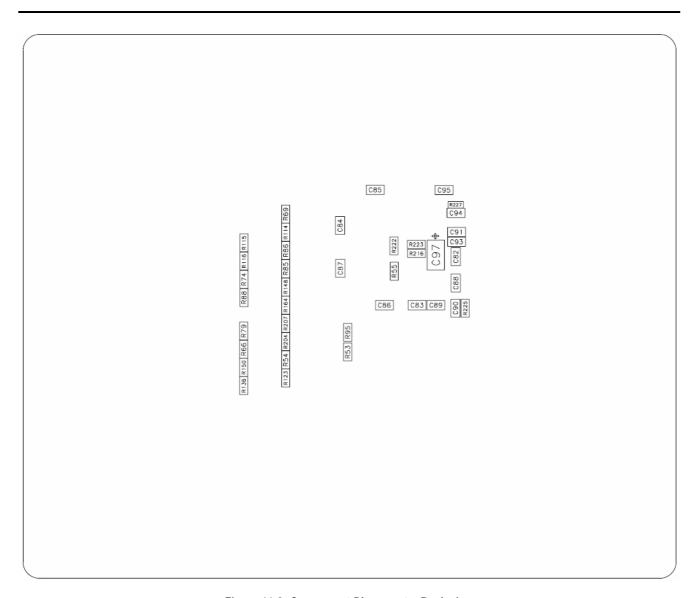

Figure 11-2: Component Placement – Back view

# Chapter 12. Additional Information

For details on how to use High-performance Embedded Workshop (HEW, refer to the HEW manual available on the CD or from the web site.

For information about the H8SX/1622 series microcontrollers refer to the H8SX/1622 Group hardware manual.

For information about the H8SX/1622 assembly language, refer to the H8SX Series Software Manual.

Online technical support and information is available at: <a href="http://www.renesas.com/renesas\_starter\_kits">http://www.renesas.com/renesas\_starter\_kits</a>

#### **Technical Contact Details**

America: <u>techsupport.rta@renesas.com</u>
Europe: <u>tools.support.eu@renesas.com</u>

Japan: csc@renesas.com

General information on Renesas Microcontrollers can be found on the Renesas website at: http://www.renesas.com/

Renesas Starter Kit for H8SX/1622

User's Manual

Publication Date Rev.1.00 20.11.2007

Published by: Renesas Technology Europe Ltd.

Duke's Meadow, Millboard Road, Bourne End Buckinghamshire SL8 5FH, United Kingdom

## Renesas Starter Kit for H8SX/1622 User's Manual

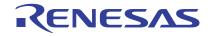